## **Условные обозначения / Шартты белгілер**

**Описание / Анықтамалар**

# **Правильное расположение пальца для срабатывания датчика Суретке түсіру үшін саусағыңызды сенсордың үстіне қою əдісі**

**Harmony XB5SSoft:** для использования устройства XB5S необходимо установить данное ПО.Для его загрузки зайдите на www.schneider-electric.com **Harmony XB5SSoft:** XB5S құрылғысын пайдалану үшін осы бағдарламалық құралды орнату міндетті.Оны жүктеу үшін www.schneider-electric.com сайтына кіріңіз

**Статус выхода (зеленый):** (горит = On, не горит = Off). **Шығыс күйі (жасыл):** (жанады = қосулы, шығыс = өшірулі).

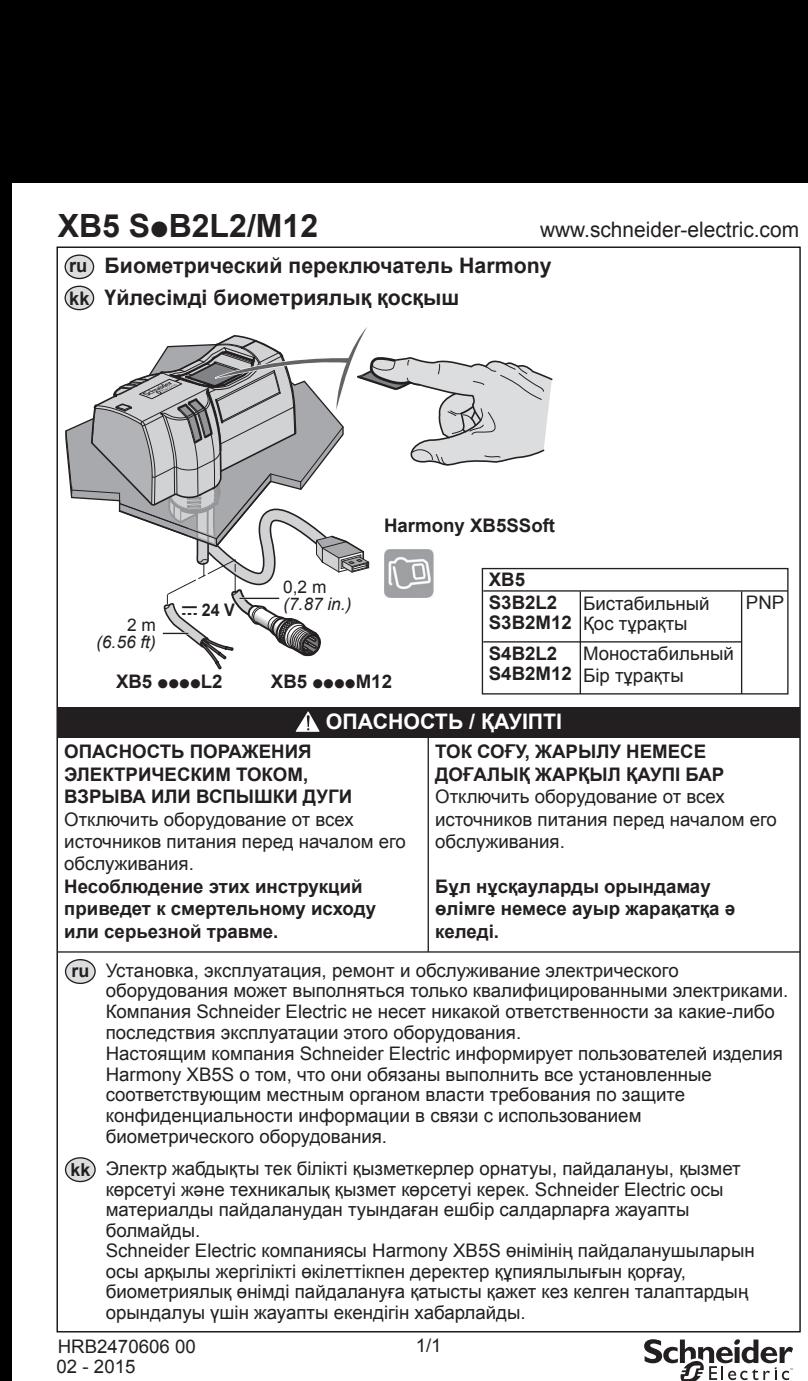

**Обнаружена ошибка (красный светодиод):** мигает, если не удалось распознать отпечаток, не удалось осуществить сохранение в памяти либо

память уже переполнена. **Қате анықталды (қызыл жарық диод):** саусақ танылмағанда не жадқа

сақтау сəтсіз болғанда немесе жад толы болғанда.

**Разъем M12 / M12 коннекторы**  $3($ 1 (+) 4 Выход / Шығыс <sup>1</sup>

#### *A* **Установка и конфигурирование ПО / Бағдарламалық құралды орнату жəне конфигурациялау**

**XB5 S3B2M12 / S4B2M12**

 $\left(\begin{matrix} 1 \\ 0 \\ 0 \end{matrix}\right)^3$ 

Высота пальца Саусақтың ұшы

Палец смещен в сторону / Шетіне қойылған саусақ

Палец под углом Қисайтылған саусақ

Наклон пальца Саусақтың ауытқуы

**2 s**

 $\overline{y}$   $\rightarrow$ 

Идеальное расположение Оңтайлы орнату

**2 s**

**PNP**

BK/4

 $\frac{N/1}{PNP}$  +

–

 $=$  24 V

BN/1

BU/3

**XB5 S**p**B2L2 / M12**

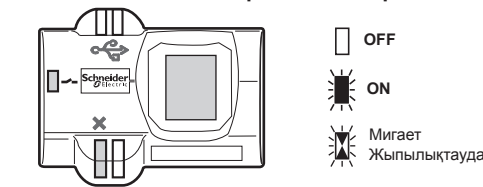

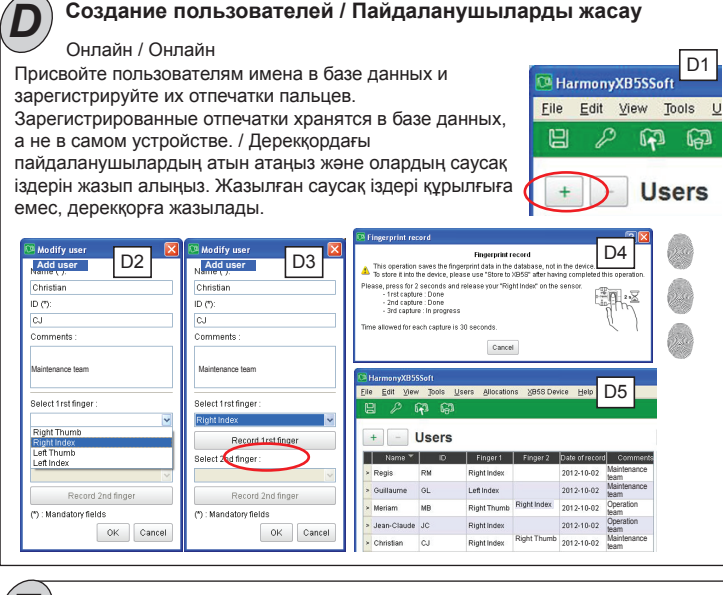

ПРИМЕЧАНИЕ: / ЕСКЕРТПЕ: создается столбец «Machine1» (Машина 1), а подключенное устройство XB5S привязывается к этому столбцу. Теперь база данных автоматически распознает только это устройство и привязывает его к столбцу «Machine1» (Машина 1). Чтобы привязать устройство к другой базе данных, необходимо использовать функцию Открепить, которая открепляет устройство от текущей базы данных и переустанавливает его. / "Құрылғы1" бағаны жасалды жəне XB5S қосылған құрылғысы осы бағанға бекітілді. Құрылғы енді осы дерекқор арқылы автоматты əрі айрықша түрде танылады жəне "Құрылғы1" бағанына байланыстырылады. Құрылғыны басқа дерекқорға бекіту үшін Ажырату функциясын пайдалануыңыз керек, ол мұны ағымдағы дерекқордан ажыратып, бастапқы күйіне келтіреді.

**Назначение устройства XB5S:** биометрический переключатель, проверяющий авторизацию пользователя посредством распознавания отпечатков пальцев. **XB5S құрылғысының тағайындалуы:** Бұл адамдардың саусақ ізін тану арқылы авторизациясын тексеретін биометриялық қосқыш болып табылады.

**Авторизованные лица являются пользователями устройства XB5S:** в памяти устройства XB5S зарегистрированы один или два отпечатка. Эти пользователи получают доступ к устройству XB5S, приложив палец к датчику. **Авторизацияланған адамдар XB5S құрылғысының пайдаланушылары болып табылады:** Бір не екі саусақ XB5S құрылғысы жадына жазылады. Саусағын сенсорға қойғанда, олар XB5S құрылғысынан қатынас рұқсатын алады.

**База данных пользователей:** таблица, связывающая столбцы (представления устройств XB5S) с данными авторизованных лиц, использующих эти устройства XB5S. **Пайдаланушылардың дерекқоры:** Бағандарды (XB5S құрылғыларының көрсетілуі) осы XB5S құрылғыларын басқаратын авторизацияланған адамдардың деректерімен матрицалық байланыстыру.

# *E* **Распределение пользователей / Пайдаланушыларды бөлу** Автономная работа / Офлайн

#### **Администраторы — это лица, принимающие решения по списку пользователей и управляющие этим списком:**

только они могут регистрировать отпечатки пальцев в памяти устройства XB5S. Разрешение администратора требуется для того, чтобы:

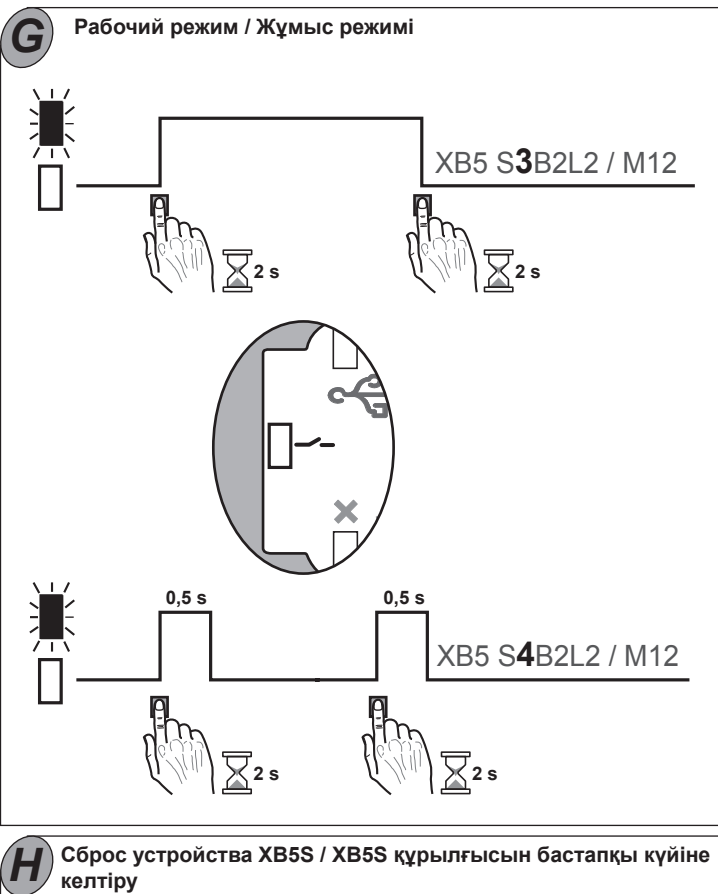

• добавить нового администратора

• удалить администратора

• сохранить отпечатки пальцев пользователя в устройстве XB5S

• осуществить сброс памяти устройства XB5S

Минимальное кол-во администраторов — 1.

Настоятельно рекомендуется зарегистрировать 2-го администратора на случай недоступности единственного администратора. **Пайдаланушылардың тізімін жасайтын жəне басқаратын адамдар əкімшілер** 

**болып табылады:**

Олар ғана саусақ іздерін XB5S құрылғысының жадына жаза алады. Келесілер үшін əкімші мақұлдауы қажет болады:

• жаңа əкімші қосу

• əкімшіні алып тастау • пайдаланушылардың саусақ іздерін XB5S құрылғысына сақтау

• XB5S құрылғысының жадын бастапқы күйіне келтіру Əкімшілердің ең аз саны 1 болып табылады. Бір əкімші бұдан əрі қолжетімді болмағанда 2-ші əкімшіні жазуға қатаң кеңес беріледі.

### **Автономная работа: / Офлайн процесс:**

описывает манипуляции, которые могут выполняться, если устройство XB5S не подключено к ПК. / XB5S құрылғысы компьютерге қосылмаған кезде орындауға болатын жұмыстарды сипаттайды.

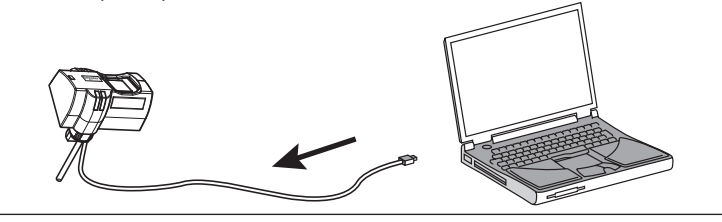

# *F* **Сохранить в устройстве XB5S / XB5S құрылғысына сақтау**

## **Работа онлайн: / Онлайн процесс:**

Описывает манипуляции, которые требуют подключения устройства XB5S к ПК. / XB5S құрылғысының компьютерге қосылуын қажет ететін жұмыстарды сипаттайды.

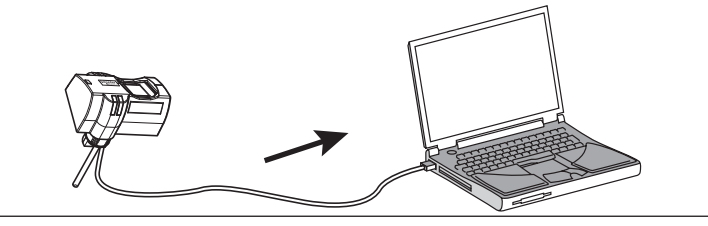

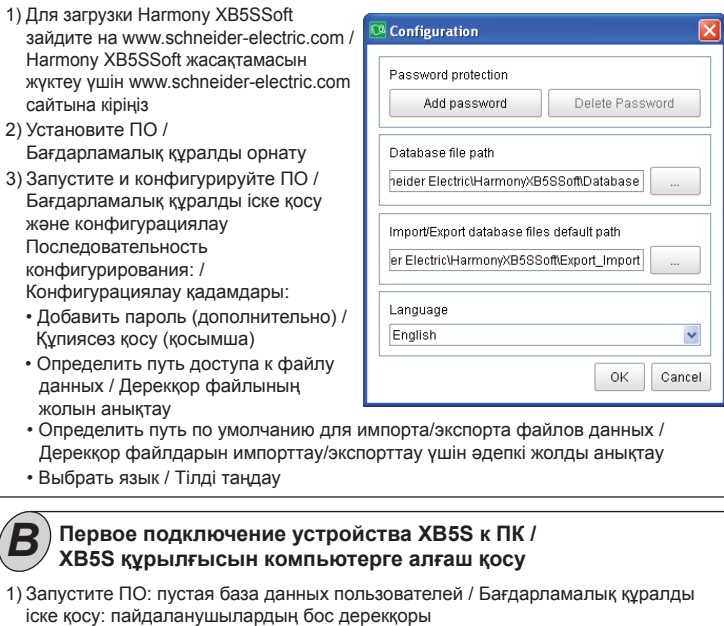

ПРИМЕЧАНИЕ: / ЕСКЕРТПЕ: столбцы распределения пусты, нет подключенного устройства. / Орналастыру бағаны бос жəне қосылған құрылғы жоқ.

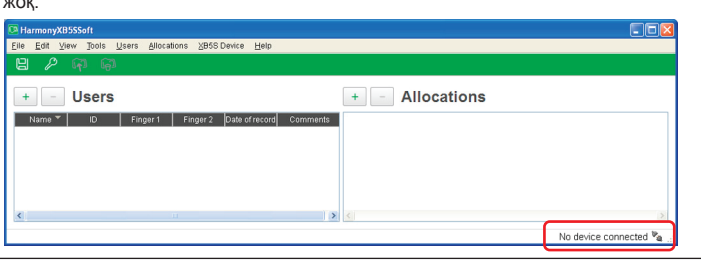

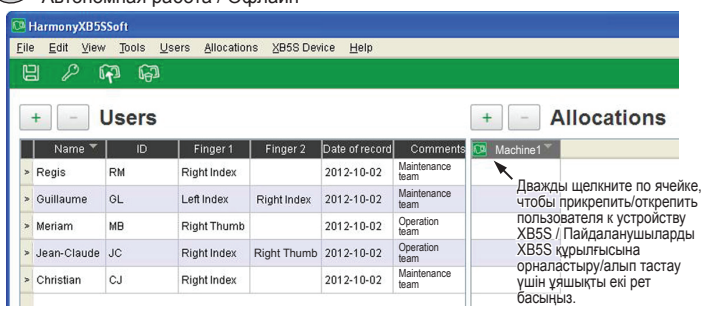

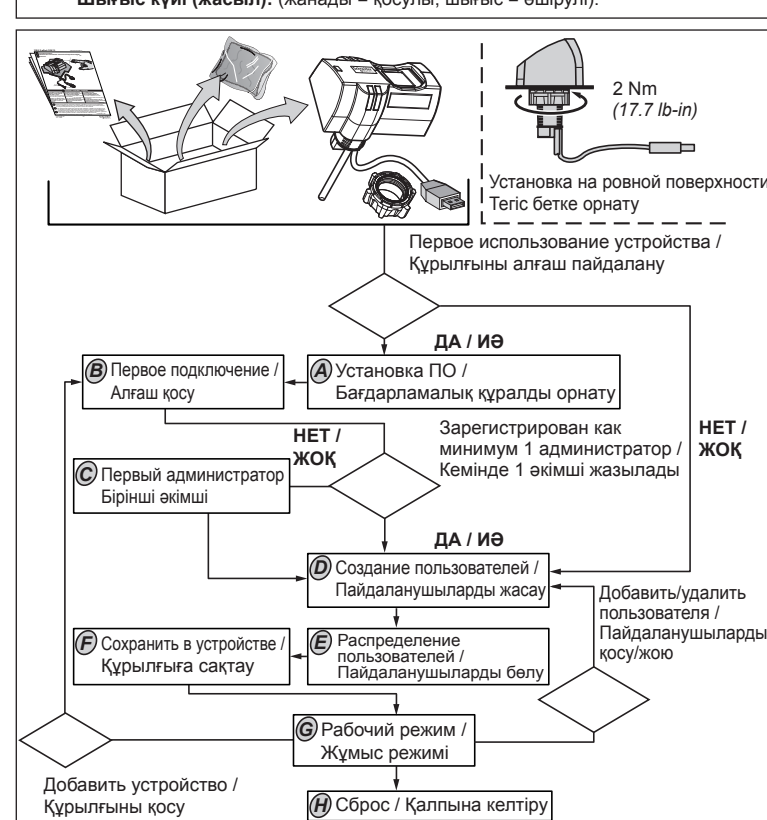

3) Подключите устройство MorphosmartTM 1300 к ПК (дополнительно) / MorphosmartTM 1300 құрылғысын компьютерге қосу (Қосымша)

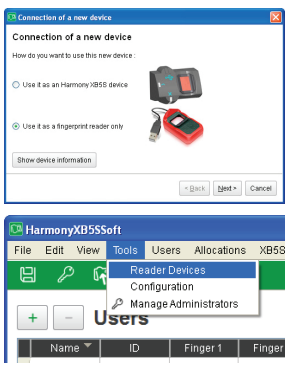

В Программное обеспечение совместимо с MorphosmartTM 1300 только в качестве распознавателя отпечатков пальцев. Оно позволяет регистрировать отпечатки непосредственно в офисе, без необходимости подходить к устройству XB5S, расположенному в отдалении от вашего офиса. Идентификатор устройств MorphosmartTM хранится в базе данных. Справку можно получить в следующем меню: / Бағдарламалық құрал MorphosmartTM 1300 құрылғысымен тек саусақ ізін оқитын құрылғы ретінде үйлесімді. Ол сізден алыс орналасқан XB5S құрылғысына өту орнына кеңсеңізде саусақ іздерін жазуға мүмкіндік береді. MorphosmartTM құрылғыларының идентификаторы дерекқорға сақталады жəне | Name ▼ | iD | Finger 1 | Finger оларды келесі мәзірден көруге болады:

# Онлайн / Онлайн

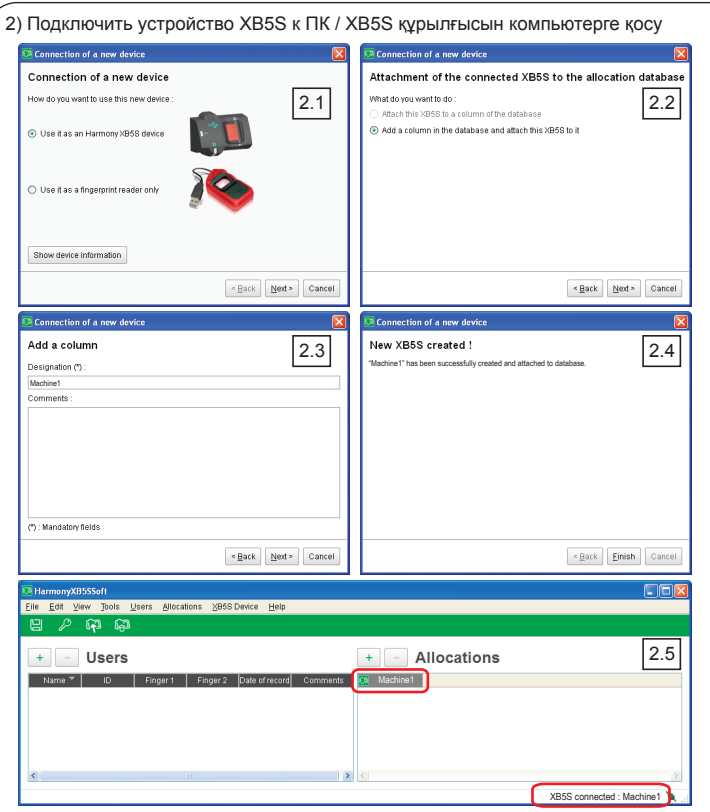

устройства XB5S. / Орналыстыру XB5S құрылғы жадына сақталған кезде жұлдыздар (\*) жоғалады.

Запустите ПО: заполненная база данных пользователей / Бағдарламалық құралды іске қосу: пайдаланушылардың толық дерекқоры

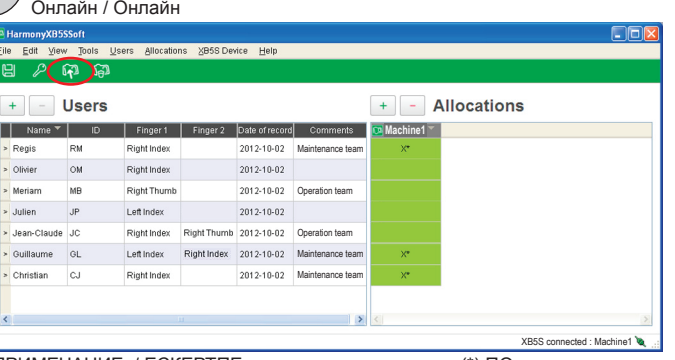

ПРИМЕЧАНИЕ: / ЕСКЕРТПЕ: выполнен сброс распределения пользователей в базе данных и в памяти устройства XB5S. Орналастырулар дерекқорда жəне XB5S құрылғысының жадында бастапқы күйіне келтіріледі.

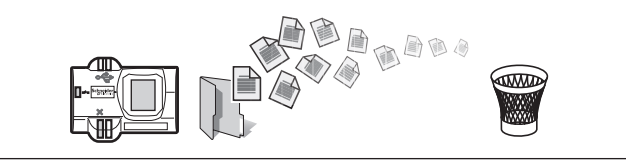

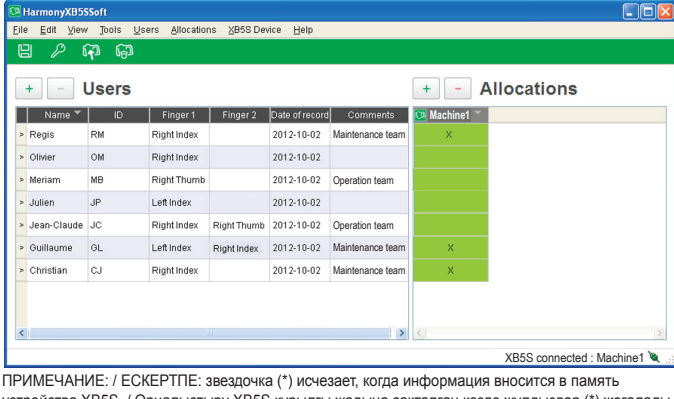

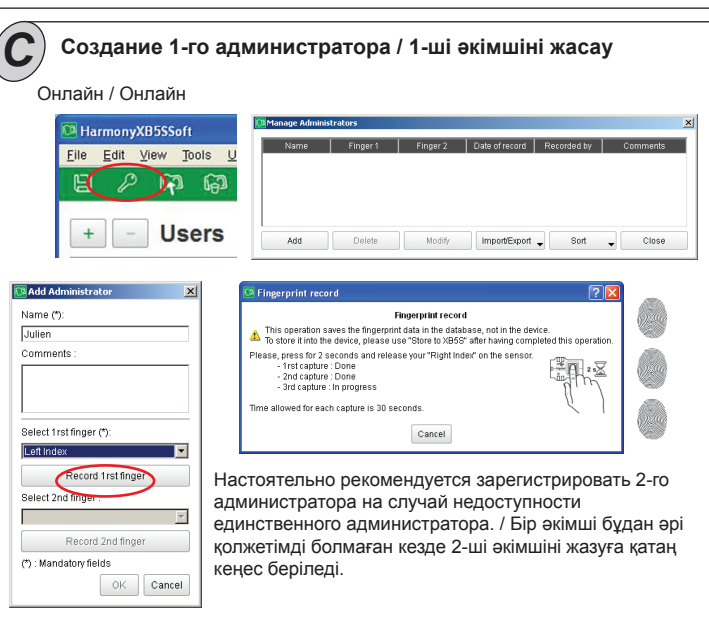

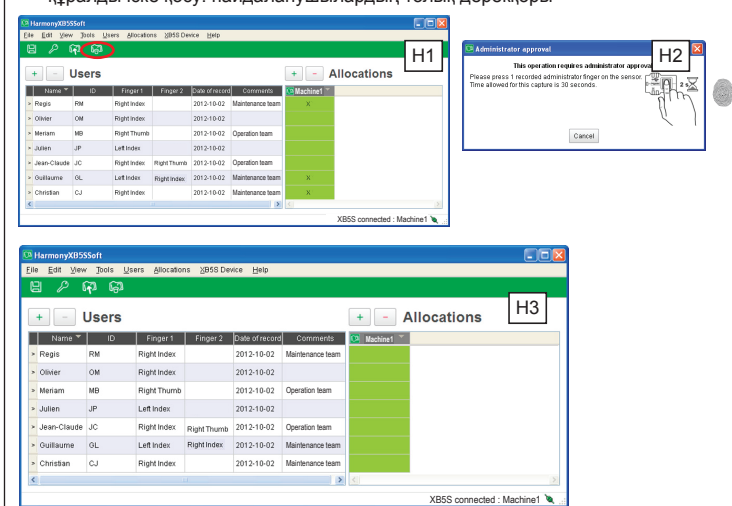

Идеальное расположение Оңтайлы орнату ПРИМЕЧАНИЕ: / ЕСКЕРТПЕ: посредством звездочки (\*) ПО указывает на то, что информация внесена в базу данных, но не сохранена в устройстве XB5S. / Бағдарламалық құрал дерекқорда орындалған, бірақ XB5S құрылғысында сақталмаған орналастыруды жұлдызшамен (\*) белгілейді.

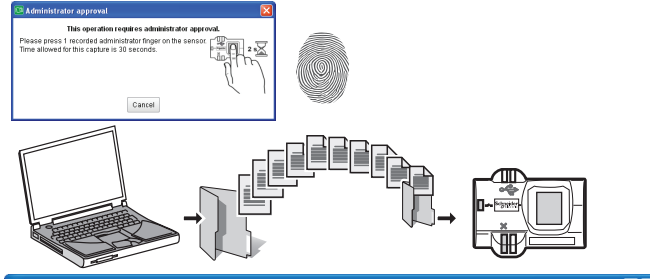

**ru** Объем памяти: 200 пользователей, до 2 отпечатков для каждого.

# **ru Меры предосторожности**

**kk Алдын ала сақтандырулар**

Рекомендации по оптимальному распознаванию отпечатков: - Порядок приоритета: указательный палец, большой палец

- Вводить по одному пальцу на каждой руке.

Вся база данных, включая отпечатки, зашифрована во избежание неправомерного использования персональных данных.

**kk** Жад сыйымдылығы: 2 саусақ ізіне дейін қолданатын 200 пайдаланушы. Саусақ ізінің оңтайлы танылуын қамтамасыз етудегі нұсқаулар: - Осы басымдық ретімен сақтау: сұқ саусақ жəне бас бармақ

- Əр қолдың бір саусағын жазыңыз.

Толық дерекқор, соның ішінде саусақ ізінің деректері жеке деректердің шамадан асыра пайдаланылуына жол бермеу үшін шифрланады.

**Очистка:** смотровое окно необходимо регулярно протирать сухой тканью. Не используйте жидкости, содержащие кислоты, спирт или абразивные материалы.

**Использование:** защищайте продукт от прямых солнечных лучей, чтобы избежать бликов и насыщения датчика.

Если продукт не распознается программой Harmony XB5SSoft, обратитесь в службу технической поддержки Schneider Electric.

**Данный продукт относится к классу B, группе 1 ЭМС по стандарту CISPR 11.**

**Тазалау:** көру портын құрғақ шүберекпен тұрақты түрде сүртіп тұру керек. Құрамында қышқыл, спирт не абразивті материалдар бар ешқандай сұйықтықты пайдаланбаңыз.

**Пайдалану:** жарқырауына жəне сенсордың жарықты сіңіруіне жол бермеу үшін өнімді тікелей күн сəулесінен қорғаңыз.

Егер өнім Harmony XB5SSoft бағдарламалық жасақтамасында танылмаса, Schneider Electric техникалық қолдау тобына хабарласыңыз.

**Бұл өнім CISPR 11 стандартына сəйкес, Электр-магниттік** 

**сыйымдылығының B класы, 1-тобына жататын өнім болып табылады.**